## **Einstellung in den Schuldienst**

## **Einstellung in den Schuldienst in Baden-Württemberg**

Alle Informationen zur Einstellung in den Schuldienst des Landes Baden-Württemberg sind über die Internetpräsenz [Lehrer online Baden-Württemberg](https://www.lehrer-online-bw.de/,Lde/Startseite) abrufbar.

Auf der Seite ["Einstellung"](https://www.lehrer-online-bw.de/,Lde/Startseite/lobw) können u.a. auch die aktuellen Hinweise sowie weitere Informationen zur Lehrereinstellung nachgelesen bzw. heruntergeladen werden. Die Abwicklung des Bewerbungs- und Einstellungsverfahrens erfolgt durch das Regierungspräsidium. Das Bewerbungsverfahren für die Einstellung in den Schuldienst des Landes Baden-Württemberg wird in der Regel online abgewickelt nähere Informationen in der [Anleitung zur online-Bewerbung](https://www.lehrer-online-bw.de/,Lde/Startseite/lobw/Einstellung-Anleitung-Bewerbung).

Der Online-Antrag ist nur dann gültig, wenn parallel dazu der unterschriebene Belegausdruck auf dem Postweg an das zuständige Regierungspräsidium gesandt wird und dort innerhalb der genannten Frist eingegangen ist. Bewerberinnen und Bewerber, die keine Bewerbung abgeben, werden in die Auswahlentscheidungen grundsätzlich nicht einbezogen. Eine erneute Bewerbung in einem Folgejahr kann über das Kultusportal vorgenommen werden. Aktuelle Informationen und Hinweise zur Lehrereinstellung sowie Stellenausschreibungen werden auf der Seite ["Stellen"](https://www.lehrer-online-bw.de/,Lde/Startseite/Stellen) präsentiert. Es wird deshalb empfohlen, regelmäßig diese Seite aufzurufen. Es wird darauf hingewiesen, dass je nach Umfang der Einstellungen über schulbezogene Stellenausschreibungen der Einstellungsspielraum im Listenauswahlverfahren entsprechend eingeschränkt wird. Bewerberinnen und Bewerbern wird deshalb dringend empfohlen, sich auch auf schulbezogene Stellenausschreibungen zu bewerben. Die schulbezogene Stellenausschreibung kann sehr früh, manchmal schon im November beginnen! Weitere Informationen zum schulbezogenen Stellenausschreibungsverfahren enthalten die o. g. Hinweise zur Lehrereinstellung.

## **Schuldienst anderer Bundesländer**

Erkundigen Sie sich auf den Homepages der Kultusministerien über deren aktuelle Einstellungssituation (über [www.kmk.org](http://www.kmk.org/)). Es empfiehlt sich, bei knappen Terminen nachzufragen, ob das Zeugnis der 2. Staatsprüfung auch nachgereicht werden kann. Das Landeslehrerprüfungsamt stellt bereits wenige Tage nach Abschluss der mündlichen Prüfungen vorläufige Bescheinigungen über die bis dahin erreichten Prüfungsleistungen aus, die Sie Ihrer Bewerbung als Zeugnisersatz vorläufig beilegen können.

## **Informationsveranstaltung zu den Einstellungsmodalitäten**

Im Rahmen einer hierzu einberufenen obligatorischen Plenumsveranstaltung werden Sie rechtzeitig über die Einstellungsmodalitäten für den Schuldienst des Landes sowie der privaten und kirchlichen Schulträger informiert.

Last update: 2021/01/04 portfolio:referendariat:einstellung\_schuldienst:start https://vif.gym.seminar-karlsruhe.de/wiki/portfolio:referendariat:einstellung\_schuldienst:start 08:01

From: <https://vif.gym.seminar-karlsruhe.de/wiki/> - **SeminarWiki K23**

Permanent link: **[https://vif.gym.seminar-karlsruhe.de/wiki/portfolio:referendariat:einstellu](https://vif.gym.seminar-karlsruhe.de/wiki/portfolio:referendariat:einstellung_schuldienst:start) [ng\\_schuldienst:start](https://vif.gym.seminar-karlsruhe.de/wiki/portfolio:referendariat:einstellung_schuldienst:start)**

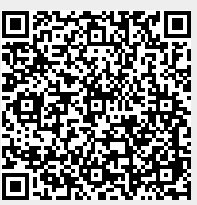

Last update: **2021/01/04 08:01**